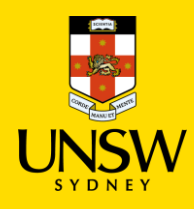

# **UNSW Stores Purchasing Procedure**

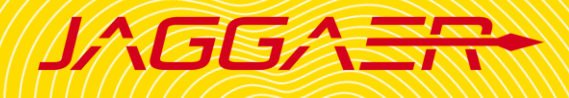

## **!IMPORTANT NOTE BEFORE PLACING AN ORDER!**

- Please do not add a UNSW Store item with a Hosted Catalogue or Type In item in the same shopping cart as it will not be processed properly.
- Hosted Catalogue and Type In item can be submitted together.
- Please contact the Finance team, if you order single item equipment > \$5000 as they are not to be raised in Jaggaer.

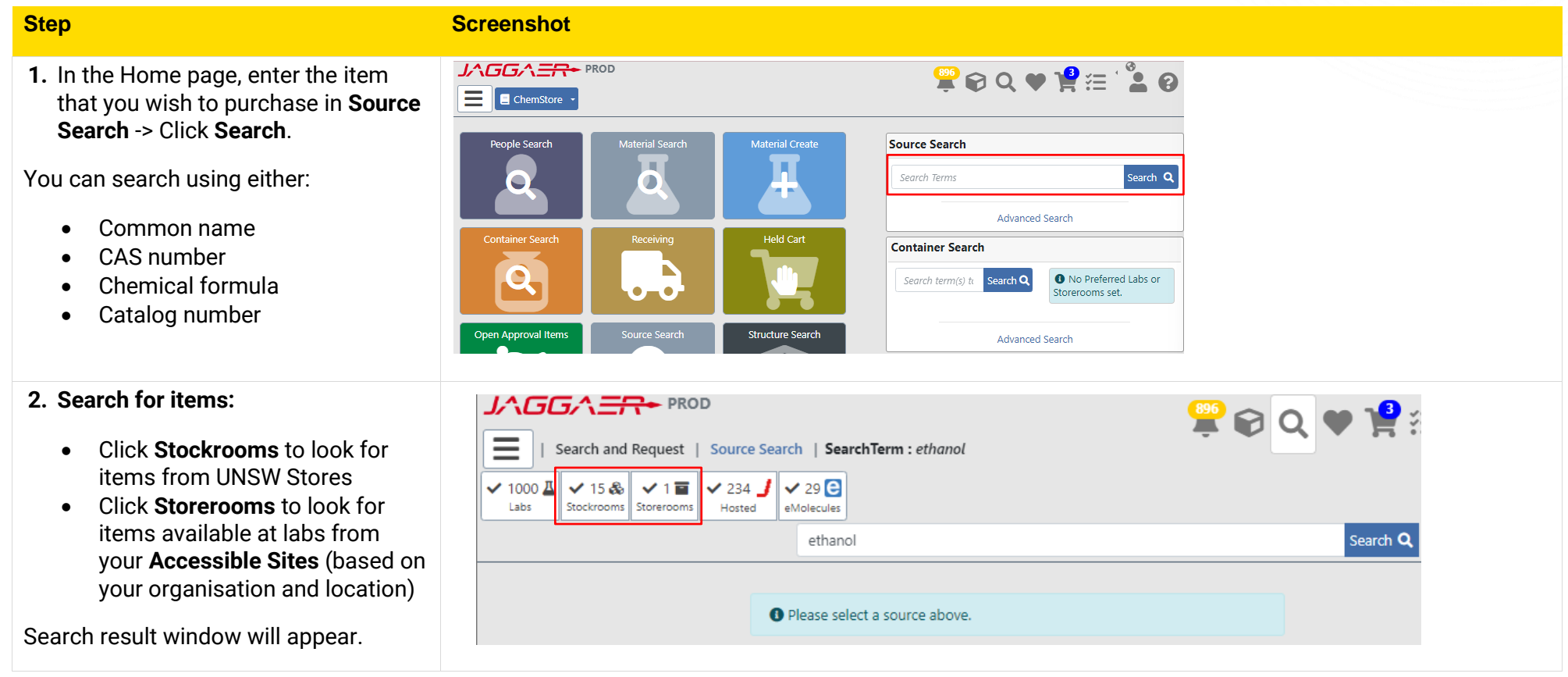

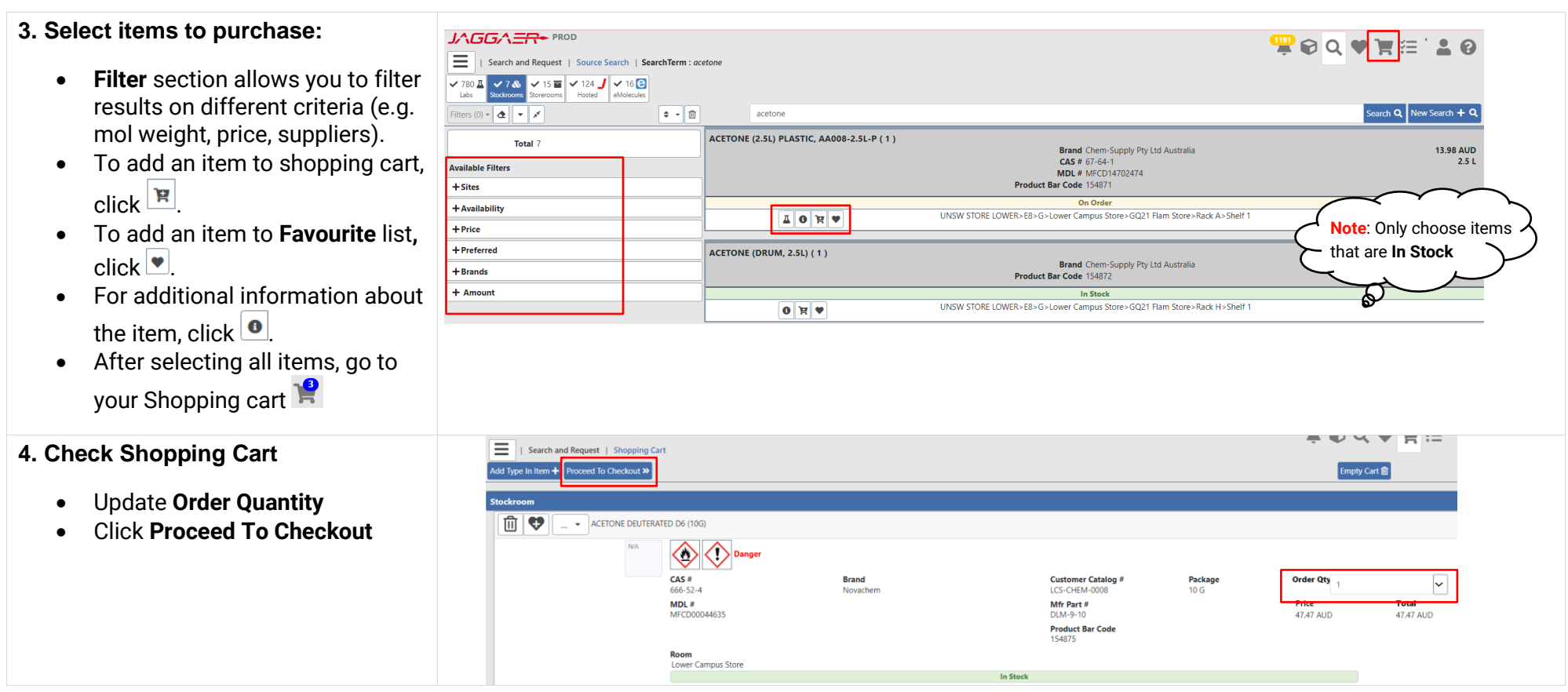

### **5. Checkout**

Complete all mandatory fields denoted by the red asterisk \*

- **Delivery To:** Default receiving location assigned to user profile
- **Cost Centre:** Choose one cost centre for the shopping cart
- **Financial Approver:** Select an appropriate financial approver from your school/division by searching in the dropdown list
- Click **Submit**

#### $L \triangle G G \triangle \Xi R$  PROD FOQVYE'10 Search and Request | Shopping Cart | Checkout Submit » Cart Name To00185726 Recipient Deliver To Linh To (z5272228@ad.unsw.edu.au) LINGM STORE LOMERS ERS GSLOMAT Campus Stor Shipping Cost Cent Normal SAFETY-OP001-NO PROJECT Project Non Intervention Require **Manual Intervention R**

#### **6. Next steps** • You will receive an email confirming that your shopping cart has been submitted. • After a stockroom admin picks up your order, an email will be sent to notify if your order has been fulfilled/cancelled. • Go to the Store/lab location to pick up your order. **Note:** • UNSW Stores orders will not be processed to Finance system. • Payment for UNSW Stores orders will be processed via journal transfer end of each month. No invoice is generated, and no notice is given to confirm the charge has been processed.